# **AU9290 Stepping Motor Driver**

# Users Manual

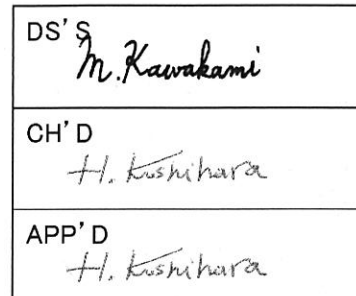

Date '16. 4.20

MNL000718W00 Rev.0001

 $1$  /  $\bigtriangleup 34$ 

## Contents

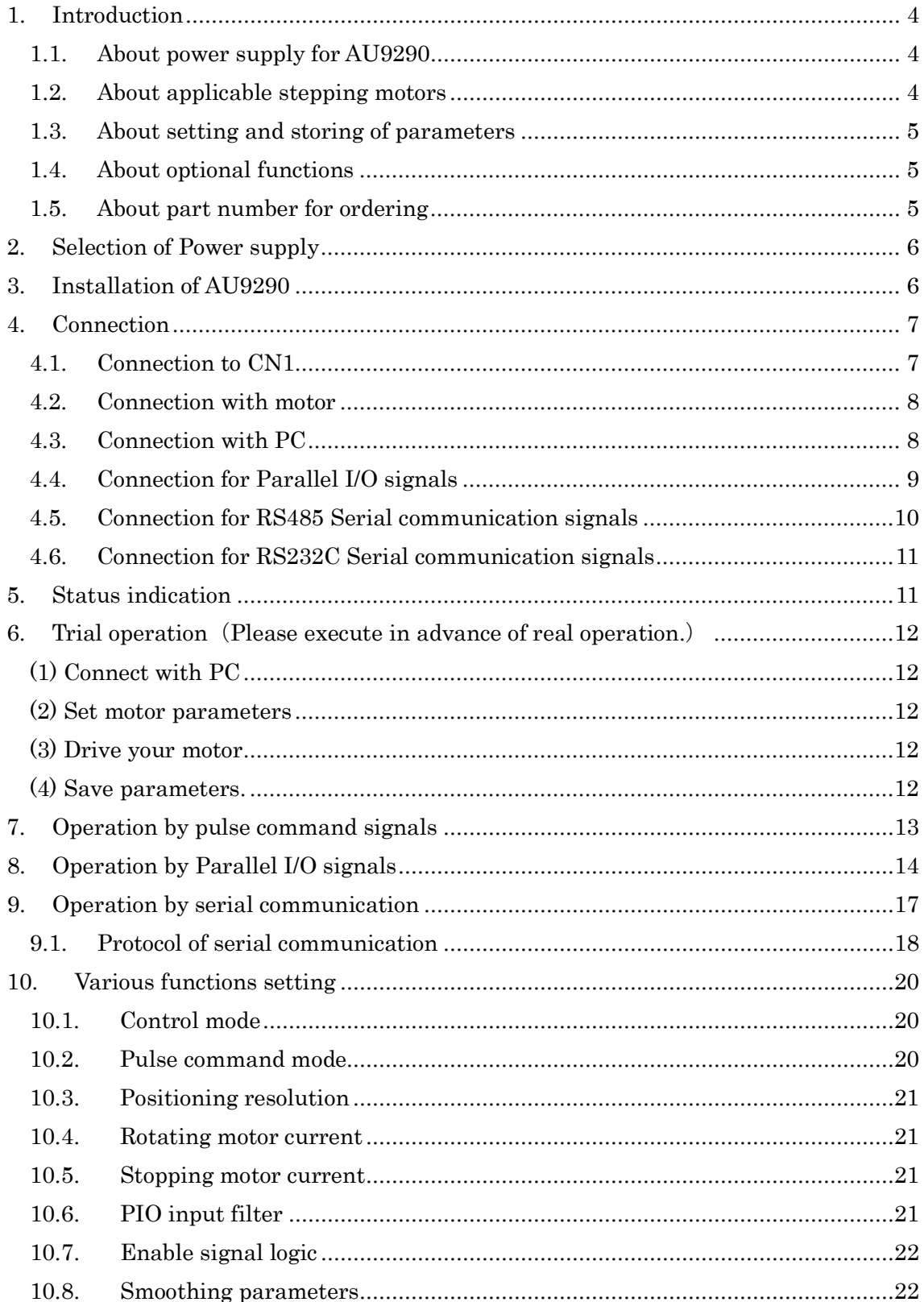

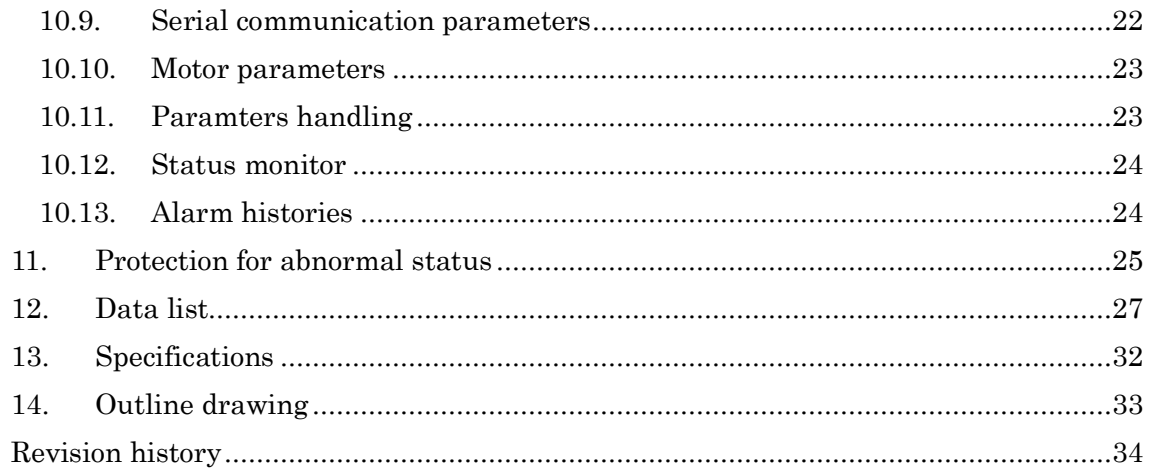

#### <span id="page-3-0"></span>1. Introduction

AU9290 is a high functional and quite a compact stepping motor driver of latest design.

AU9290 drives a stepping motor with micro-step method, and minimize motor vibration. Only 1 rpm operation can be performed without bothering limitation of self-starting frequency of stepping motor.

AU9290 also has a profile generation function, and can operate stepping motor without getting pulse signal inputs.

Parallel I/O signals are available to set operation commands in AU9290.

No pulse generator is necessary to operate stepping motor with expected velocity by using parallel I/O signals.

RS485 serial communication is also available to transmit operation commands to AU9290.

Multi-axis motor control can be realized with only 2 wires connection by RS485 serial communication.

Parameters settings for AU9290 are easily executed with USB port connecting to PC. AU9290 will contribute to improvement in performance and downsizing for all industrial equipments.

#### <span id="page-3-1"></span>1.1. About power supply for AU9290

AU9290 has two types of power supply range. A standard model is of range from 15V to 36V D.C. Another model is of range from 30V to 50V D.C.

#### <span id="page-3-2"></span>1.2. About applicable stepping motors

All 2 phase stepping motors may be operated by AU9290 with setting the motor parameters correctly in AU9290.

AU9290 has 2 types of drive method, unipolar drive type and bipolar drive type.

AU9290 of unipolar drive type is designed only for unipolar wiring stepping motor, and AU9290 of bipolar drive type is for bipolar wiring stepping motor. They are distinguished by the part number.

Please pay attention to the part number of AU9290 correctly adapted to your stepping motor.

Note: Although AU9290 of bipolar drive type is designed for bipolar motor, it also can drive unipolar motor. Please see article 4.2 'Connection with motor'.

#### <span id="page-4-0"></span>1.3. About setting and storing of parameters

AU9290 is necessary to be set parameters correctly to drive a motor.

Our set-up software will help you to do it easily, by connecting AU9290 with PC by USB cable.

After setting parameters, please save them in non-volatile memory on AU9290 by clicking Parameter Save button.

You can also try to drive a motor by the set-up software.

## <span id="page-4-1"></span>1.4. About optional functions

AU9290 can get drive commands from Parallel I/Os (In: 4 point, Out: 1 point) or RS232 serial communication as well as Pulse command signal inputs. You can choose them by designating the part number like following article 1.5.

## <span id="page-4-2"></span>1.5. About part number for ordering

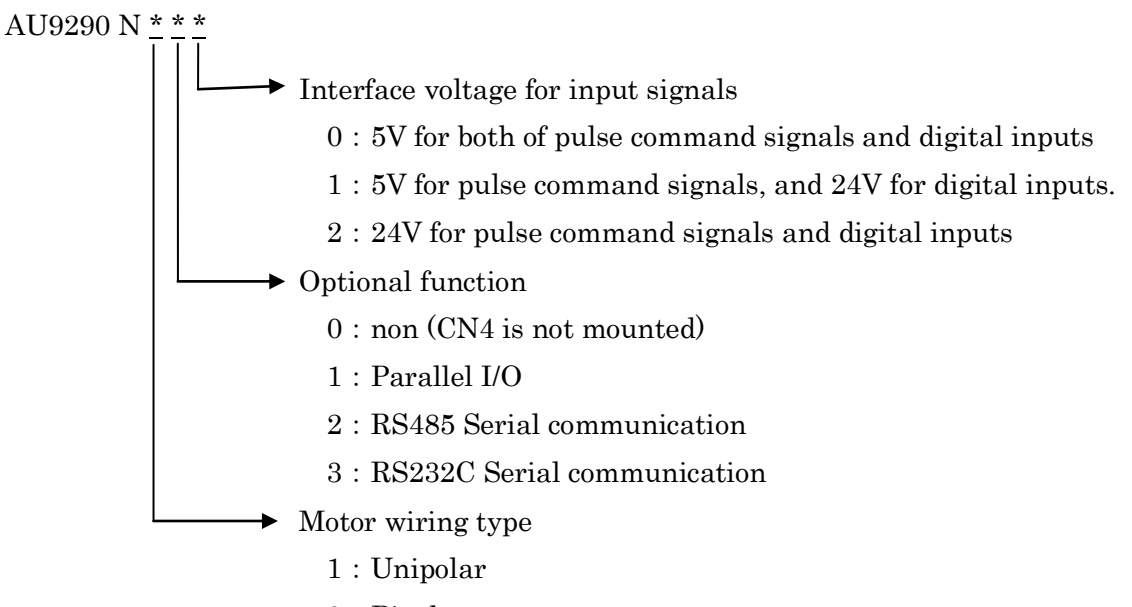

2:Bipolar

#### <span id="page-5-0"></span>2. Selection of Power supply

Select a power supply with the range of DC15 to 36V for N1xx and N2xx, and rage of DC30 to 50V for N4xx.

Capacity of the power supply is dependent on stepping motor. It had better be over the rating current of your stepping motor.

Power voltage is a fundamental factor to drive a stepping motor. Higher rotation speed needs higher power voltage. If you need not to rotate a motor so high speed, you may select a lower voltage power supply.

It is necessary to confirm that power voltage is high enough for your motor to be driven at required speed without step-out.

When a stepping motor is decelerated, some electric current may flow back to power source temporarily. In this case, power voltage goes up and it may cause power supply shut-down by over voltage protection. Accordingly, the power source that does not have enough capacity against over voltage is not suitable to use for motor driving.

On the other hand, since AU9290 has a function of over voltage protection, AU9290 may go alarm status and stop the operation if power voltage goes over the alarm level, not to increase power voltage.

#### <span id="page-5-1"></span>3. Installation of AU9290

AU9290 has a structure of open-board type. Please secure AU9290 with screw hole in each corner.

Since AU9290 will heat during operation, please consider the installation location where lets air through and has enough distance from heat generating element.

## <span id="page-6-0"></span>4. Connection

## <span id="page-6-1"></span>4.1. Connection to CN1

CN1 shall be connected drive power source, pulse command signals and drive enable signal.

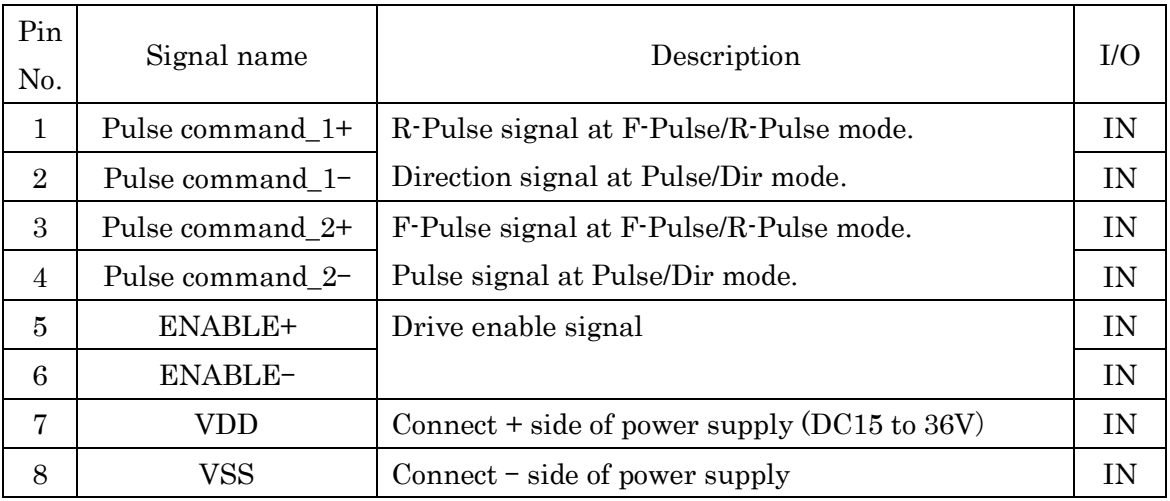

## Table 4.1 CN1 Connection

Differential line drivers are recommended to use for pulse command signals output. Open collector output is commonly used for ENABLE signal.

Chart 4.1 indicates the receiving circuits.

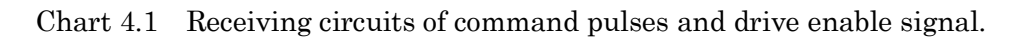

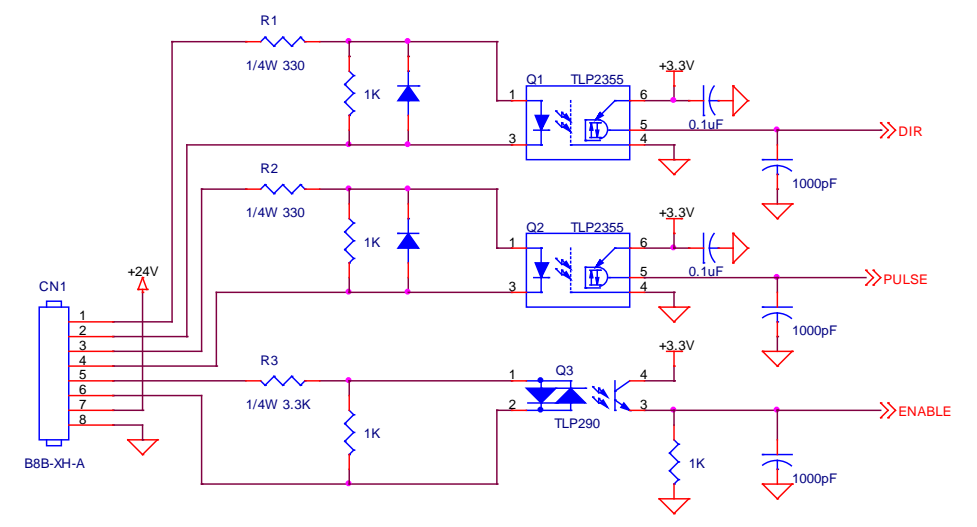

- ※ The value of R1 and R2 are 3.3 k ohms in case of AU9290Nxx2.
- ※ The value of R3 is 330 ohms in case of AU9290Nxx0.

#### <span id="page-7-0"></span>4.2. Connection with motor

Stepping motor shall be connected to CN2.

In case of unipolar type driver (AU9290N1xx), CN2 is 6 pins connector, and 4 pins connector for bi-polar type driver (AU9290N2xx and AU9290N4xx).

 Unipolar type driver can drive only unipolar motors. On the other hand, bipolar type driver can drive not only bipolar motor but also unipolar motor.

Connect a stepping motor as follows.

| Pin            | Signal           | Description          | I/O        |
|----------------|------------------|----------------------|------------|
|                | COM1             | A phase common       | <b>OUT</b> |
| $\overline{2}$ | COM <sub>2</sub> | B phase common       | <b>OUT</b> |
| 3              | А                | A phase              |            |
| 4              | А                | $\overline{A}$ phase |            |
| 5              | В                | B phase              | <b>OUT</b> |
| 6              | В                | B phase              | <b>OUT</b> |

Table 4.2 Connection of motor for unipolar type driver (CN2)

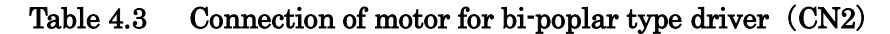

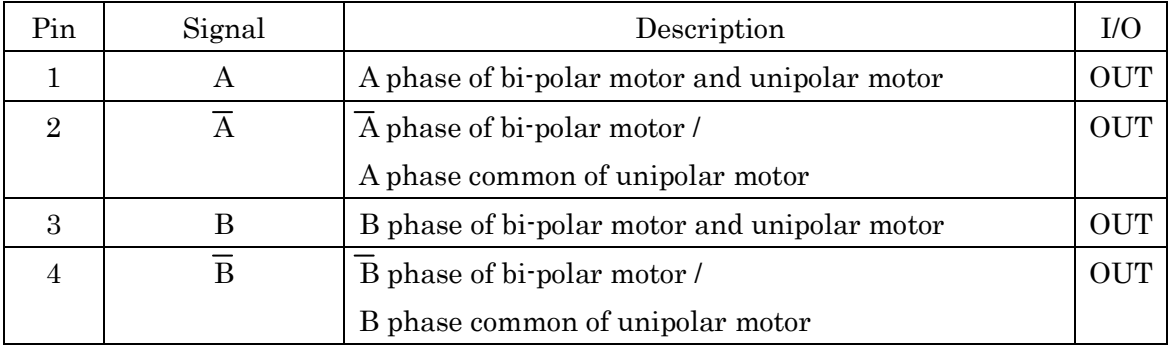

## <span id="page-7-1"></span>4.3. Connection with PC

CN3 on AU9290 is USB Min-B connector, and can be connect with PC using USB Min-B cable on the market.

It is necessary to install USB Driver into PC in advance to launch our set-up software. Please refer to installation manual for AU9290 set-up software.

## <span id="page-8-0"></span>4.4. Connection for Parallel I/O signals

Parallel I/O signals, 4 inputs and 1 output, are available on AU9290Nx1x as optional function.

Please connect with CN4 as follows.

| Pin            | Signal          | Description                     | I/O        |
|----------------|-----------------|---------------------------------|------------|
|                | IN1             | Digital input-1                 | IN         |
| $\overline{2}$ | IN <sub>2</sub> | Digital input-2                 | IN         |
| 3              | IN <sub>3</sub> | Digital input-3                 | IN         |
| 4              | IN4             | Digital input-4                 | IN         |
| 5              | InputCom        | Digital input common signal     | ΙN         |
| 6              | $OUT1+$         | Digital output (Collector side) | <b>OUT</b> |
| 7              | $O$ UT $1$ -    | Digital output (Emitter side)   | <b>OUT</b> |

Table 4.4 PIO signals connection (CN4)

Chart 4.2 indicates inputs/output circuits of Parallel I/O signals.

Interface voltage shall be 5V for AU9290Nxx0 and 12 to 24V for AU9290Nxx1 and AU9290Nxx2.

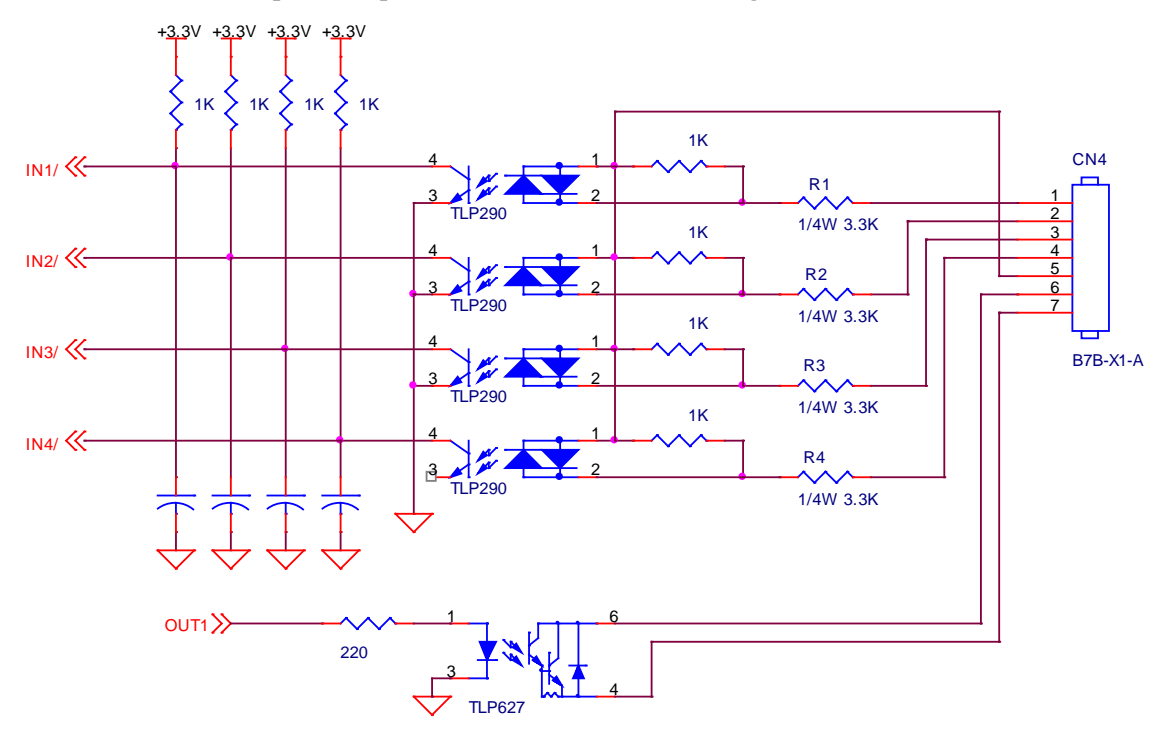

Chart 4.2 Inputs/output circuits of Parallel I/O signals.

※Value of R1,R2,R3 and R4 is 330 ohms in case of AU9290Nxx0,

## <span id="page-9-0"></span>4.5. Connection for RS485 Serial communication signals

AU9290Nx2x has RS485 serial communication function. Please connect to CN4 as follows.

| Pin            | Signal     | Description                                             | I/O        |
|----------------|------------|---------------------------------------------------------|------------|
| 1              | $D+$       | RS485 differential signal +                             | IN         |
| $\overline{2}$ | $D-$       | RS485 differential signal -                             | IN         |
| 3              | <b>GND</b> | Circuit ground                                          |            |
| $\overline{4}$ | R          | At the end of RS485 serial bus connection, connect      | IN         |
|                |            | this pin with pin-1/pin-5 to connect terminal resistor. |            |
| 5              | $D+$       | RS485 differential signal +                             | <b>OUT</b> |
| 6              | $D$ -      | RS485 differential signal -                             | <b>OUT</b> |
| 7              | GND        | Circuit ground                                          | <b>OUT</b> |

Table4.5 RS485 serial communication signals connection (CN4)

See Chart 4.3 for example of RS485 serial bus connection.

Daisy chain connection is applicable.

A terminal resistor (120 ohms) can be connected at the end of RS485 serial bus by connecting pin-4 with pin-1.

Chart 4.3 RS485 serial bus connection examples.

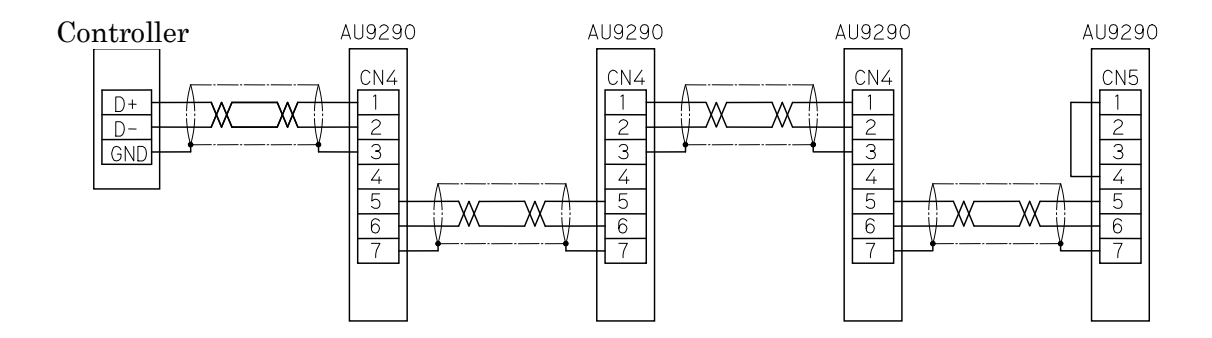

#### <span id="page-10-0"></span>4.6. Connection for RS232C Serial communication signals

AU9290Nx3x has RS232C serial communication function.

Please connect RS232C signals to CN4 in according to the following table.

| Pin            | Signal         | Description                      | $_{\rm I/O}$ |
|----------------|----------------|----------------------------------|--------------|
|                | <b>TXD</b>     | RS232C signal output from Driver | IN           |
| $\overline{2}$ | <b>RXD</b>     | RS232C signal input to Driver    | IN           |
| 3              | <b>GND</b>     | Circuit ground                   | IN           |
| 4              | NC             |                                  | IN           |
| $\overline{5}$ | NC             |                                  | IN           |
| 6              | N <sub>C</sub> |                                  | <b>OUT</b>   |
| 7              | GND            | Circuit frond                    | <b>OUT</b>   |

表 4.6 RS232C Serial communication connection (CN4)

## <span id="page-10-1"></span>5. Status indication

AU9290 operating status is indicated by LEDs on PCB.

(1) Alarm status:

Red LED repeats blinking in a manner that LED blinks to a number of times as same as alarm code and makes a bit long turning off.

(2) Drive off status:

Green LED turns on.

(3) Drive ON status:

Green LED repeats blinking.

#### <span id="page-11-0"></span>6. Trial operation (Please execute in advance of real operation.)

## <span id="page-11-1"></span>(1) Connect with PC

Please install both USB driver and Set-up software in advance of connecting power supply to AU9290.

Connect power source and turned it on.

Connect AU9290 with PC by USB cable, and launch our set-up software.

Click COM START button for PC to start connection with AU9290.

## <span id="page-11-2"></span>(2) Set motor parameters

First of all, set motor parameters.

Click 'Trial Operation' tab to open motor setting window.

Set Data-ID 40 to 44 in according to the value specified in your motor data-sheet.

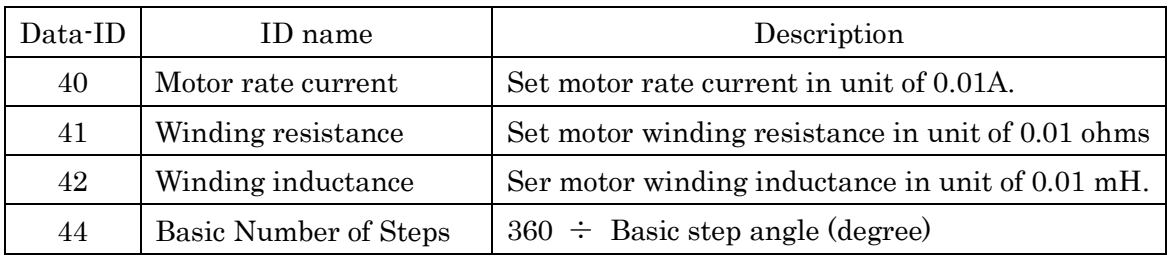

※Example for Data-ID 44: Set 200 when basic step angle is 1.8 degree.

## <span id="page-11-3"></span>(3) Drive your motor

After setting motor parameters, connect the motor with AU9290.

Click 'Enable' button on upper window, then you may confirm motor shaft being locked, while AU9290 makes current flow into the motor.

Set 100 [rpm] to 'Target Velocity' and set 1 [rev.] to 'Number of revolution'.

Click 'Position control set' button, then you can see motor makes 1 rotation.

Set -1 [rev] to 'Number of revolution' and click 'Position control set' button again. You can see motor makes 1 rotation in the opposite direction and comes back to original position.

## <span id="page-11-4"></span>(4) Save parameters.

If the trial operation is finished successfully, you need to store motor parameters in non-volatile memory not to be lost by turning off of power supply. Please click 'Parameter Save' button.

#### <span id="page-12-0"></span>7. Operation by pulse command signals

Pulse command signals are commonly used to drive a stepping motor.

| ID             | Name                     | Description                                                 |
|----------------|--------------------------|-------------------------------------------------------------|
| $\Omega$       | Control mode             | Please set 1 for pulse command signals operation.           |
| 1              | Pulse command mode       | $0:$ F-Pulse and R-Pulse                                    |
|                |                          | 1 : Pulse and Direction                                     |
|                |                          | $2:$ F-Pulse and R-Pulse (opposite direction)               |
|                |                          | 3 : Pulse and Direction (opposite direction)                |
| $\overline{2}$ | Micro-step magnification | This value determines the positioning resolution.           |
|                |                          | The resolution is calculated by:                            |
|                |                          | (Basic Number of Steps) $\times$ (Micro-step magnification) |

[Parameters for pulse command signals control]

In case of pulse command signals operation, motor rotates by an increment of the number of input pulses.

Data-ID 0 shall be set to 1.

Data-ID 1 shall be set in according to pulse signals style output from your pulse generator

You can select it from the following 2 styles.

(1) Forward Pulse/Reverse Pulse: set 0 to Data-ID 1

(2) Pulse/Direction: set 1 to Data-ID 1

 If you want to change the definition of rotation direction, you may set 2 or 3, so that motor rotates in opposite direction by pulse command signals.

Data-ID2 defines the positioning resolution.

If you set X to Data-ID 2, the positioning resolution is calculated by  $N \times X$ , where N is basic number of steps (Data-ID 44), that is, with  $N \times X$  pulses a motor rotates 1 revolution.

You can determine positioning resolution regardless of micro-step resolution that AU9290 uses to drive a stepping motor.

Even if you set 1 to Data-ID 2, AU9290 will drive stepping motor with micro-step method and the motor will rotate smoothly with low noise and finally gets to the designated position correctly.

#### [How to operate by pulse command signals]

Connect pulse command signals and Enable signal in according to article 4.1. When Enable signal is turned ON, motor is excited and the shaft is locked with

holding torque.

Output command pulses to AU9290, then, motor rotates to the angle corresponding to the number of pulses put into AU9290.

## <span id="page-13-0"></span>8. Operation by Parallel I/O signals

If you use parallel I/O signals you can operate a stepping motor without a pulse generator.

Both of position control and speed control can be realized by parallel I/O signals. The function of parallel I/O signals is available for AU9290Nx1x.

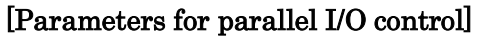

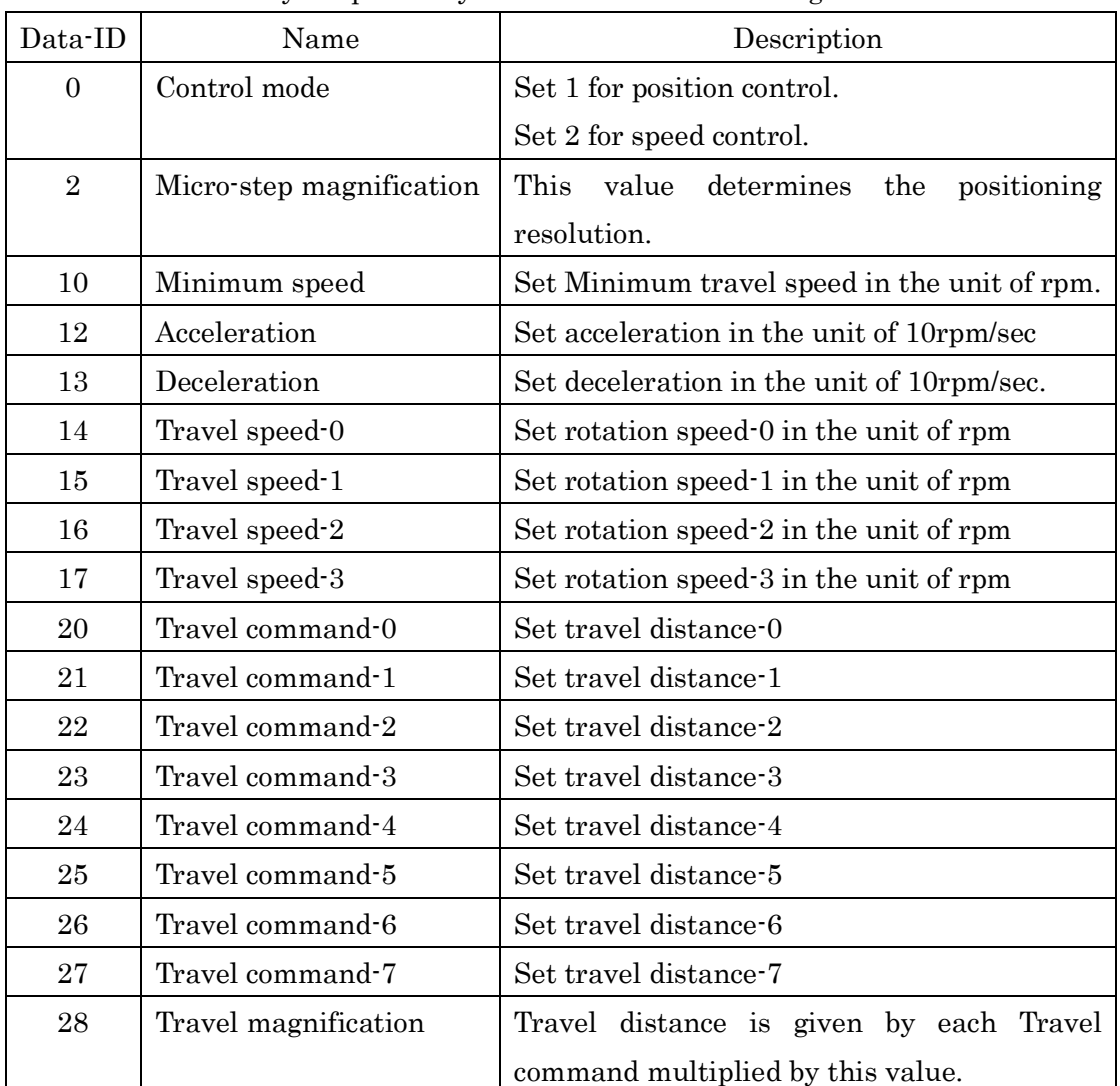

Parameter necessary to operate by Parallel I/O is as following.

#### [Position control mode] (Data-ID0 = 1)

When Data-ID 0 is set to 1, parallel I/O signals are acquired as position control commands.

After turning on Enable signal, change parallel I/O signals (IN1 to IN4) to set position control command for AU9290.

When IN4 is changed to ON from OFF, AU9290 takes in data of travel distance and travel speed in according to the table below, and rotates motor by an increment of designated distance with designated speed.

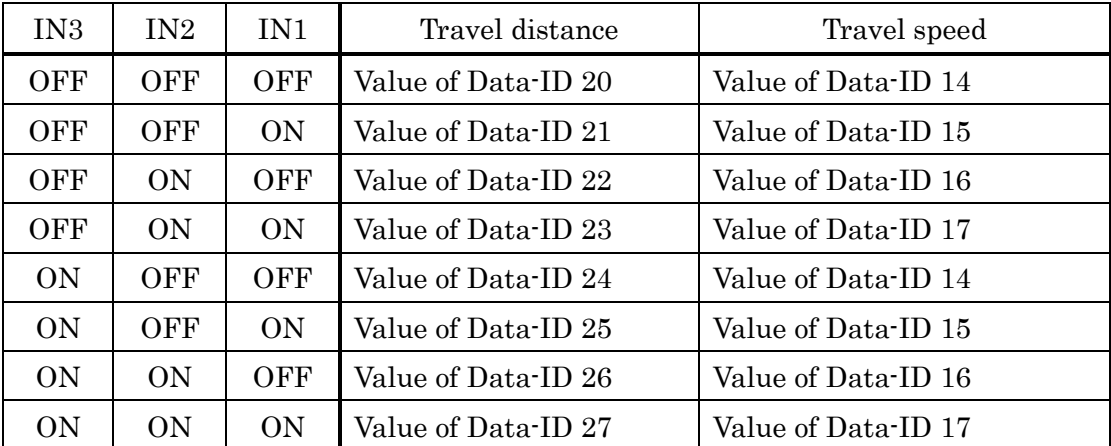

The range of value for Data-ID 20 to ID 27 is from -32767 to +32767. Negative value is accepted.

If you need to set the value beyond +/-32767, you can set Data-ID 28 to set the magnification for travel distance.

AU9290 takes in travel distance and travel speed whenever IN4 changed to ON even if motor does not reach the target position. In this case, target position is summed up with last travel command and target speed is changed to the last travel speed.

#### [OUT1 signal output at position control mode]

At position control mode, OUT1 signal turns ON when driver is "ready" and motor position is on target position. That is, you can confirm by this signal if directed travel operation is finished or not.

※ "Ready" means that CPU finished initial setting, AU9290 is not in alarm status and power voltage is not under the low voltage level.

## [Speed control mode] (Control mode= 2)

When Data-ID 0 is set to 2, parallel I/O signals are acquired as speed control command.

After turning on Enable signal, change parallel I/O signals (IN1 to IN4) to set speed control command for AU9290.

When IN1 to IN4 are changed, AU9290 takes in data of rotation speed in according to the table below, and rotates motor with designated speed.

| IN4            | IN <sub>3</sub> | IN2 | IN1        | Rotation speed               |
|----------------|-----------------|-----|------------|------------------------------|
| <b>OFF</b>     |                 |     |            | $0$ rpm $(Stop)$             |
| ON             | OFF             | OFF | <b>OFF</b> | Value of Data-ID 14          |
| ON             | OFF             | OFF | <b>ON</b>  | Value of Data-ID 15          |
| ON             | OFF             | ON  | <b>OFF</b> | Value of Data-ID 16          |
| ON             | OFF             | ON  | <b>ON</b>  | Value of Data-ID 17          |
| 0 <sub>N</sub> | 0 <sub>N</sub>  | OFF | <b>OFF</b> | Negative Value of Data-ID 14 |
| ON             | ON              | OFF | <b>ON</b>  | Negative Value of Data-ID 15 |
| ON             | ON              | ON  | <b>OFF</b> | Negative Value of Data-ID 16 |
| ON             | 0 <sub>N</sub>  | ON  | <b>ON</b>  | Negative Value of Data-ID 17 |

## [OUT1 signal output at speed control mode]

In case of Speed control mode, OUT1 signal turns ON as long as AU9290 is "ready".

※ "Ready" means that CPU finished initial setting, AU9290 is not in alarm status and power voltage is not under the low voltage level.

#### <span id="page-16-0"></span>9. Operation by serial communication

AU9290 can accept the motor control commands from serial communication of UART. No pulse generator is necessary to operate a motor by serial communication as same as parallel I/O control.

RS485 serial communication function is available for AU9290Nx2x.

RS232C serial communication function is available for AU9290Nx3x.

The serial communication protocol is same for both of RS485 and RS232C.

#### [Parameters for serial communication control]

All data in AU9290 can be monitored, and all control data necessary to drive stepping motor can be changed by serial communication.

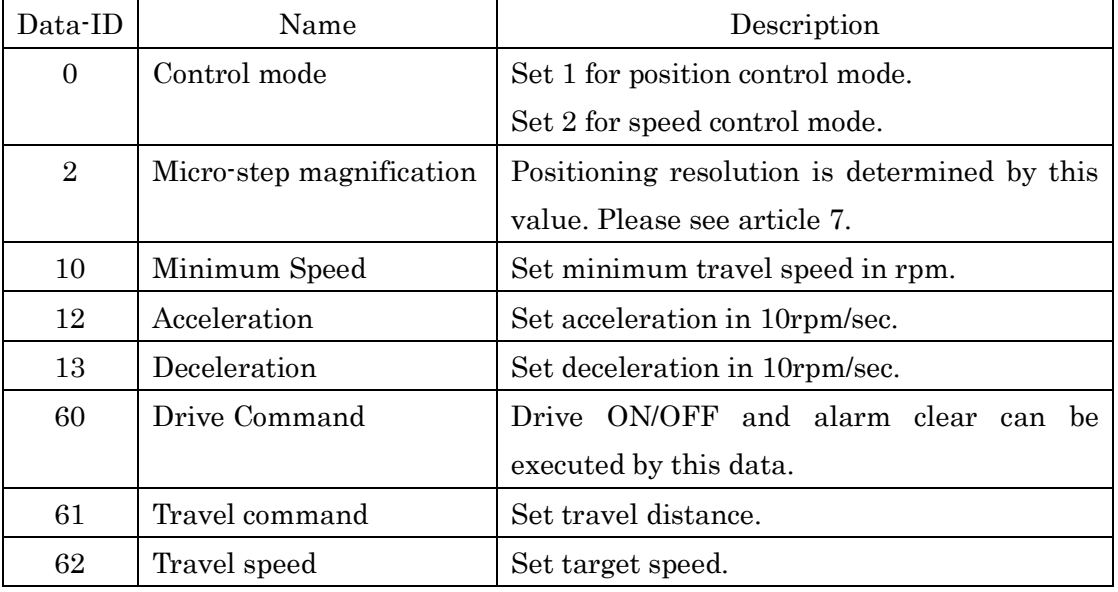

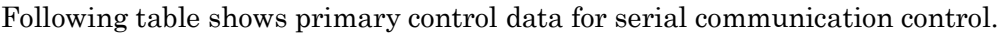

AS all data with ID less than 60 can be saved in non-volatile memory, it is not necessary each time to set them as long as you do not want to change them.

When Data-ID 0 is set to 1 (position control mode), you can rotate a motor to designated distance as you want.

Set Data-ID 60 to 1 to start excitation for a motor.

Set target speed to Data-ID 62.

And then, set travel distance to Data-ID 61.

Your stepping motor will rotate by an increment of designated distance with designated speed.

When Data-ID 0 is set to 2 (speed control mode), you can rotate motor with designated rotation speed.

Set Data-ID 60 to 1 to start excitation for a motor.

Set target speed to Data-ID 62.

Your stepping motor will rotate with designated speed.

#### <span id="page-17-0"></span>9.1. Protocol of serial communication

 Serial communication provided on AU9290 is asynchronous communication. Your controller is Master server, while AU9290 works as a slave.

#### [Configuration for Asynchronous communication]

Baud rate: 19.2 kbps, Parity: none、 Data length: 8bits Stop bit: 1, Start bit: 1, Character code: ASCII Note: Baud rate can be changed.

#### [Sequence for Master to make transfer request]

(1) Master sends transfer request to AU9290.

- (2) AU9290 sends ACK and subsequently sends requested data to Master.
- (3) Master sends ACK to AU9290.

#### [Sequence for Master to make setting request]

- (1) Master sends setting request to AU9290.
- (2) AU9290 sends ACK with updating the value of requested ID.

Note: If there is any error in message from Master, AU9290 sends NAK.

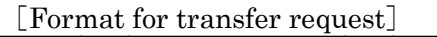

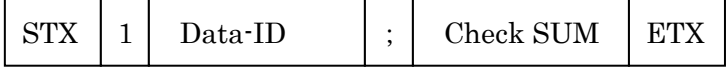

[Format for setting request and transfer request response]

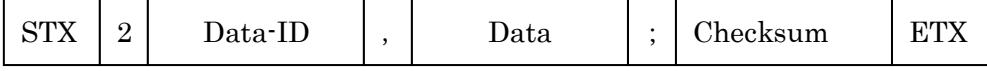

Character length of 'Data ID' and 'Check SUM' is 4.

Character length of 'Data' is 4 for 2 bites data, and 8 for 4 bites data.

'Checksum' is lower 16 bits of sum from character of next 'STX' to ';'.

'Data ID', 'Data-ID', 'Data' and 'Checksum' are transferred in order from upper 4 bits to lower 4 bits.

## 【Slave designation】

Master can designate Slave by setting 'Slave-ID' in upper 4bits of 'Data-ID'.

'Slave-ID' must be 1 to 15 (F hex).

Slave will ignore received data if upper 4 bits of 'Data-ID' is neither 0 nor his ID number. That is, if upper 4 bits of 'Data-ID' is 0, the message is for everyone, so that all Slaves will make response.

## <span id="page-19-0"></span>10. Various functions setting

#### <span id="page-19-1"></span>10.1. Control mode

AU9290 operates a motor with position control mode or speed control mode.

At position control mode, AU9290 rotates a motor by an increment of designated distance. At speed control mode AU9290 rotates a motor with designated speed. Set control mode to Data-ID 0.

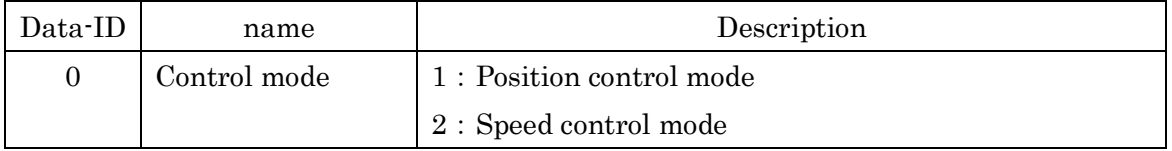

### <span id="page-19-2"></span>10.2. Pulse command mode

AU9290 accepts 2 types of pulse commands as below.

(1) Forward Pulse/Reverse Pulse:

 AU9290 rotates a motor in the forward direction by an increment of number of forward pulses, and in the reverse direction by an increment of number of reverse pulses.

(2) Pulse/Direction:

AU9290 rotate a motor by an increment of number of Pulses in the direction of Direction signal.

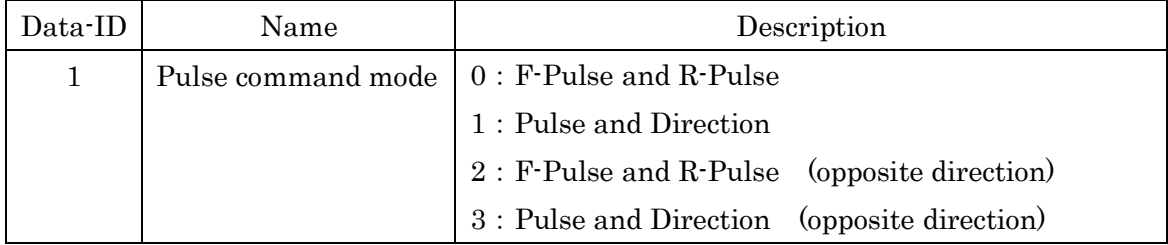

### <span id="page-20-0"></span>10.3. Positioning resolution

If you set X to Data-ID 2, the positioning resolution is  $N \times X$ , where N is basic number of steps (Data-ID 44).

This value is applied to pulse command signals and travel commands (Data-ID 61 and Data-ID 20 to Data-ID 27).

Please take account of the matter that this resolution does not affect micro-step resolution that AU9290 has internally to drive a stepping motor.

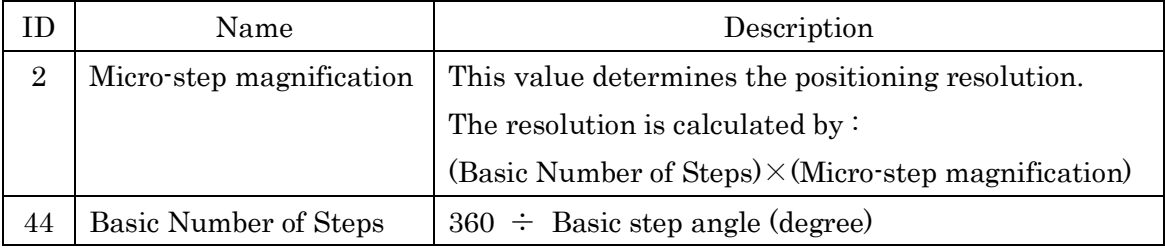

### <span id="page-20-1"></span>10.4. Rotating motor current

Motor current at rotating can be changed by Data-ID 3.

Please set to Data-ID 3 with the value of the percentage (%) to motor rate current.

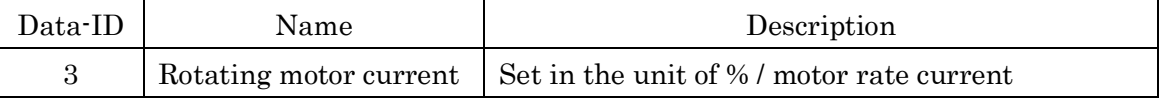

## <span id="page-20-2"></span>10.5. Stopping motor current

Motor current at stopping can be changed by Data-ID 4.

Please set to Data-ID 3 with the value of the percentage (%) to motor rate current.

Stopping status is detected when no more rotation command is accepted for the time set in Data-ID 5.

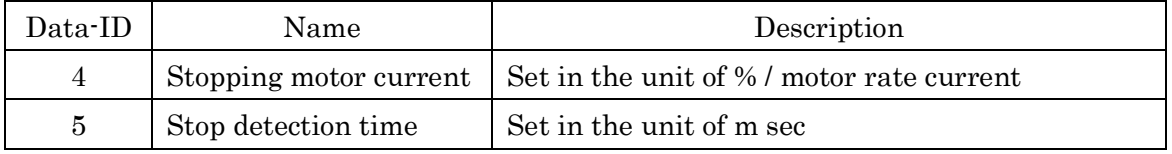

## <span id="page-20-3"></span>10.6. PIO input filter

To prevent error fetch of PIO signals, AU9290 takes in PIO signals after PIO signals get stable over the time set in Data-ID 6.

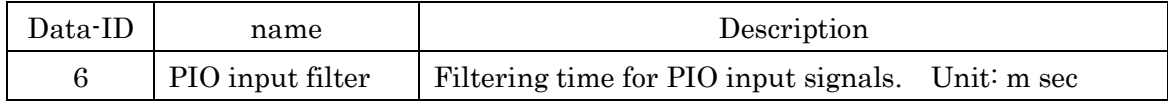

#### <span id="page-21-0"></span>10.7. Enable signal logic

The logic of Enable signal input can be change.

If you set 1 in Data-ID 7, AU9290 drives motor when Enable signal is turned OFF.

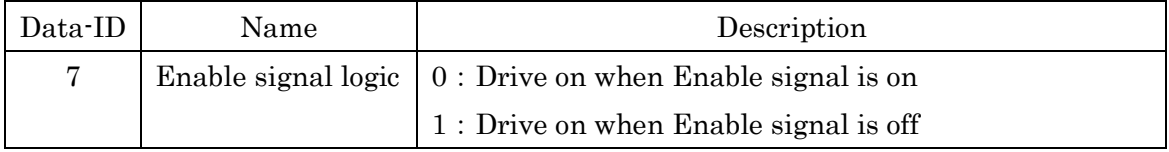

#### <span id="page-21-1"></span>10.8. Smoothing parameters

When AU9290 gets a travel command from PIO or serial communication, AU9290 makes movement profile in according to Data-ID 10, 12 and 13 to make motor rotate smoothly.

Set required acceleration value in Data-ID 12 and deceleration value in Data-ID 13. You may also set the minimum speed at acceleration and deceleration in Data-ID 10. The target speed set by PIO or serial communication must not exceed the value in Data-ID11.

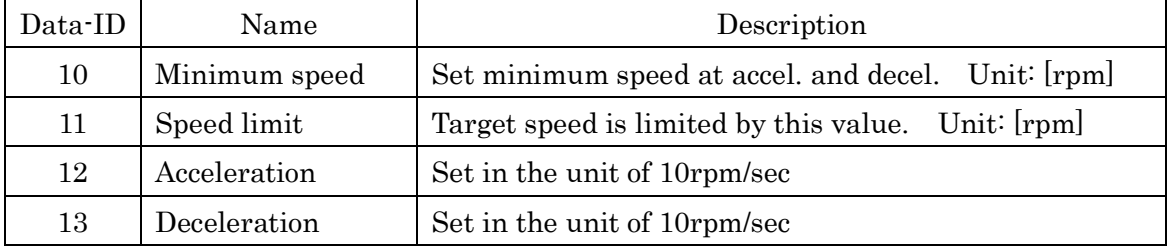

#### <span id="page-21-2"></span>10.9. Serial communication parameters

The baud rate of serial communication can be changed with Data-ID 31.

You can also set device ID in Data-ID 30 to make multi-axis control by RS485 serial communication.

After changing parameters above, save them in non-volatile memory. Changes will be valid at the next power-ON.

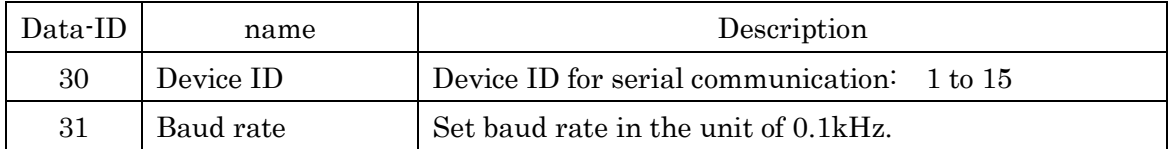

#### <span id="page-22-0"></span>10.10. Motor parameters

Please set correctly motor parameters, Data-ID 40 to Data-ID 44, so that AU9290 makes motor current flow normally

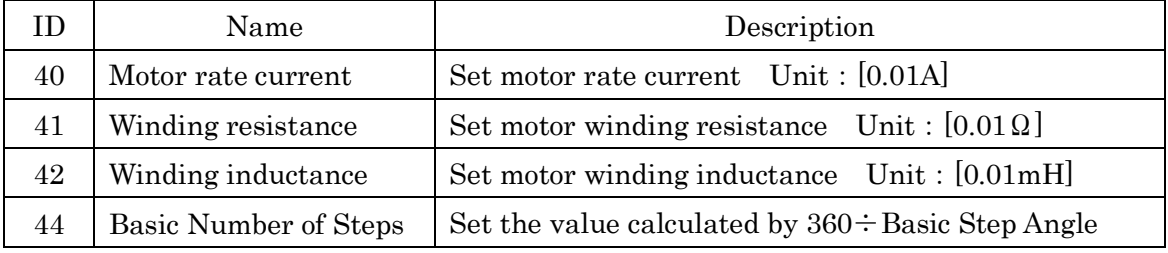

#### <span id="page-22-1"></span>10.11. Parameters handling

All data in AU9290 has Data-ID. Most of the data with ID less than 100 can be changed and the data with ID less than 60 are called Parameters and they can be stored in non-volatile memory.

Please set 1 in Data-ID 71, and then all parameters are stored in non-volatile memory.

If you need to change all parameters to default values, set 1 in Data-ID 70.

Please pay attention that the default values are not always same as factory settings.

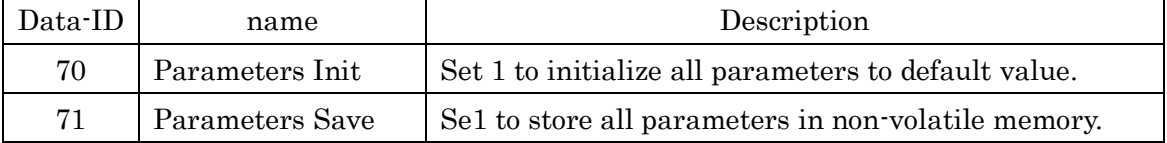

#### <span id="page-23-0"></span>10.12. Status monitor

The operation status of AU9290 can be monitored with Data-ID 100.

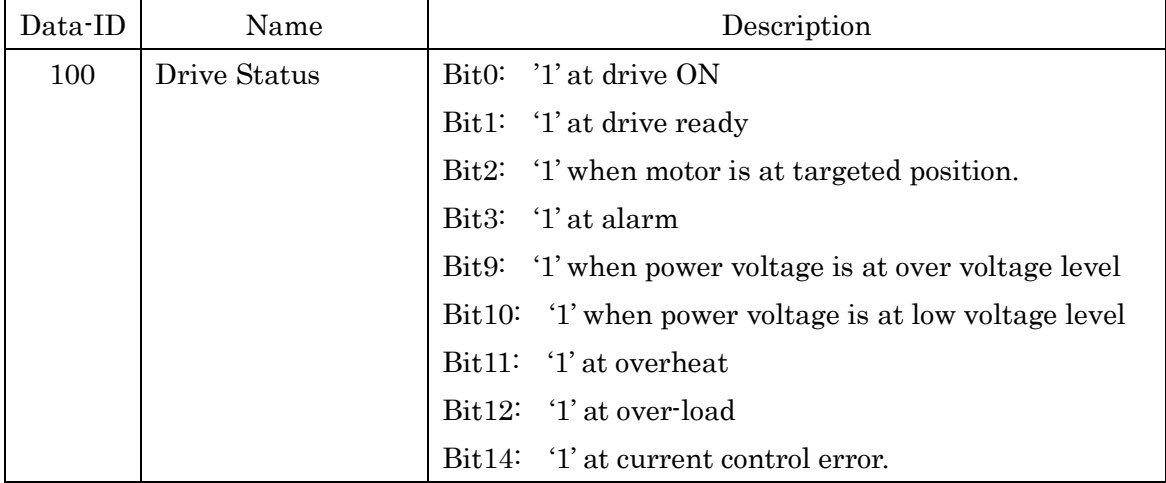

#### <span id="page-23-1"></span>10.13. Alarm histories

AU9290 remembers last 32 errors and they are monitored with Data-ID 102 through Data-ID 109.

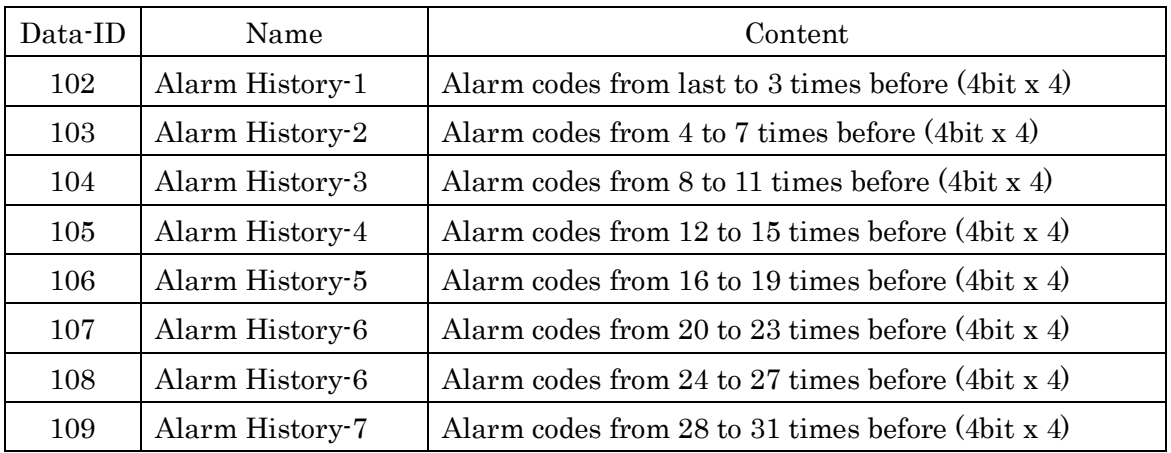

Data-ID 102 – Data-ID 109 consists of 4 alarm codes with a size of 4 bits.

## <span id="page-24-0"></span>11. Protection for abnormal status

AU9290 is continuously checking the status and stop driving the motor when error is detected.

Red LED repeats blinking indicating alarm code number (see article 5).

You can also confirm the alarm code in Data-ID 101.

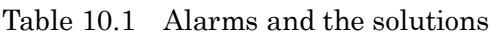

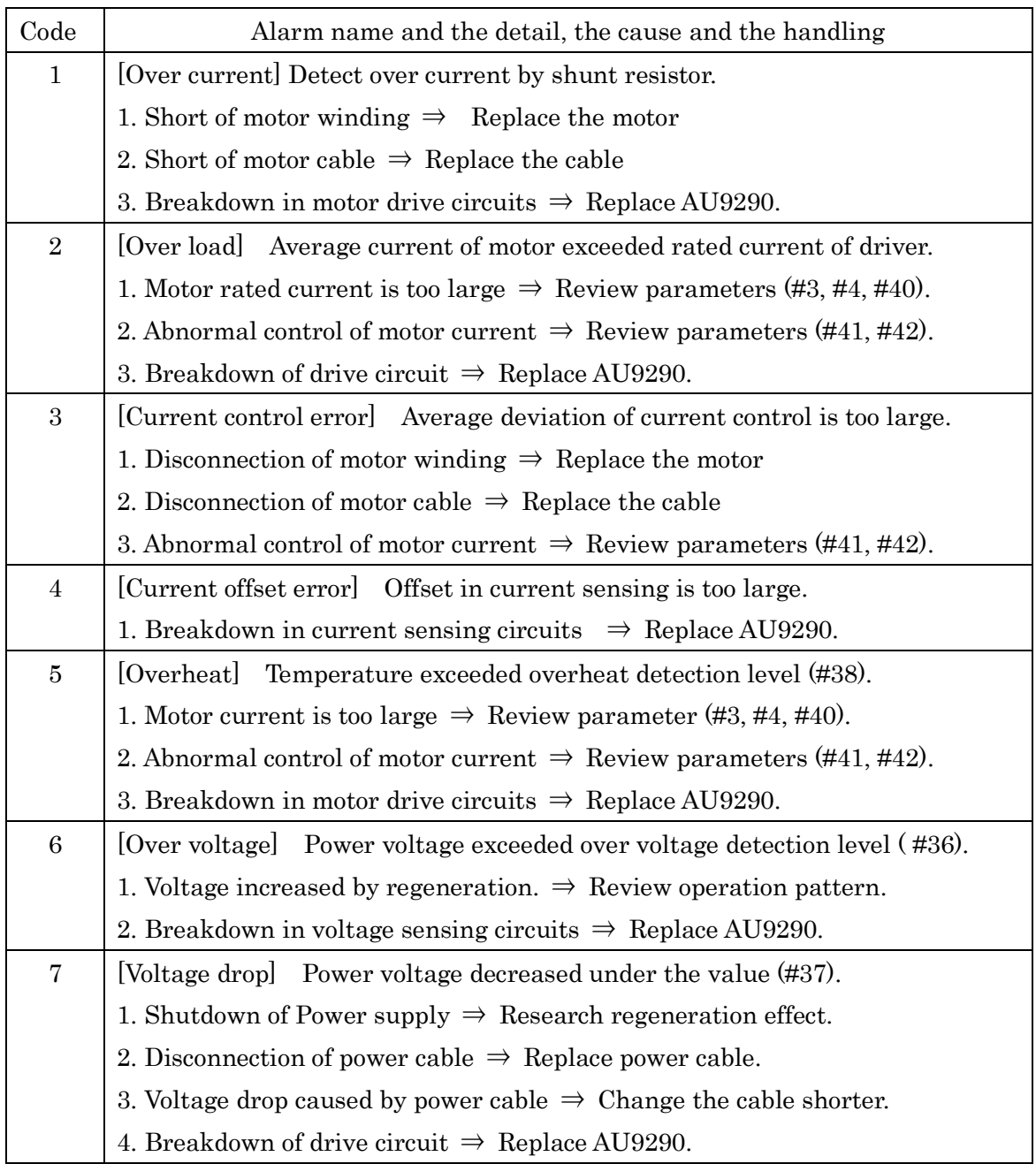

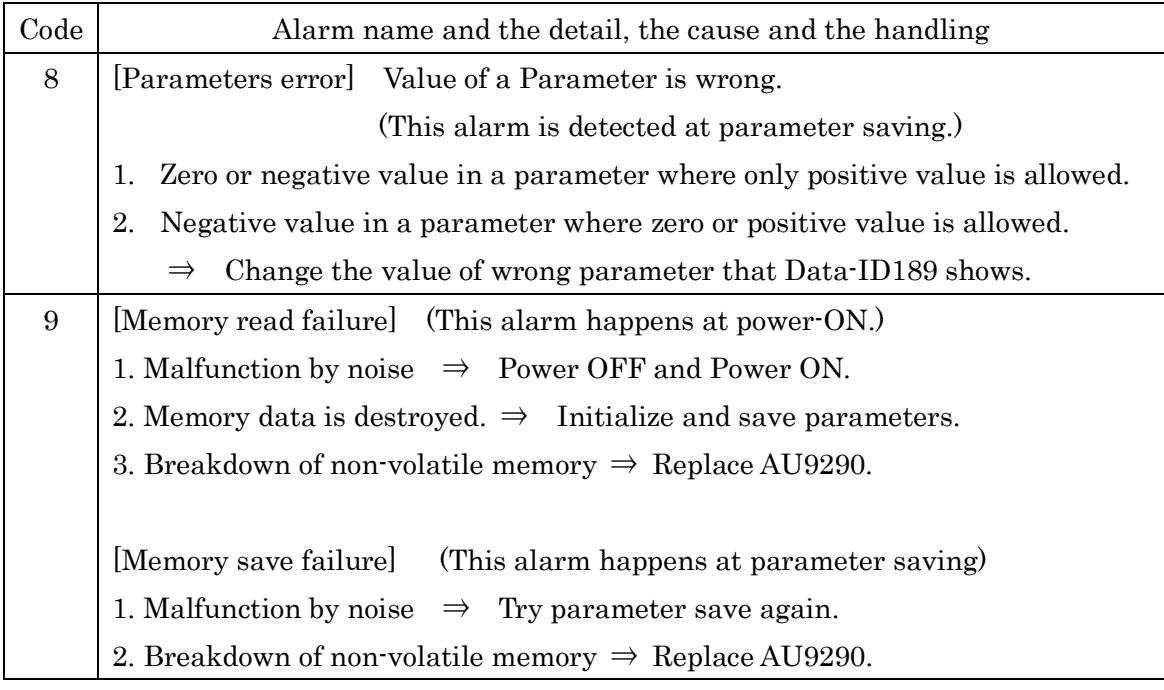

## <span id="page-26-0"></span>12. Data list

All the data in AU9290 has Data-ID, and each value can be monitored.

Most of the data with ID less than 100 can be changed.

The data with ID less than 60 are called Parameters and can be saved in nonvolatile memory.

The data size with ID larger than 999 is 32 bits long and 16 bits long for others.

| ID             | Name                     | Content                                                     |
|----------------|--------------------------|-------------------------------------------------------------|
| $\overline{0}$ | Control mode             | 1 : Position control mode                                   |
|                |                          | 2: Speed control mode                                       |
| $\mathbf{1}$   | Pulse command mode       | $0:$ F-Pulse/R-Pulse                                        |
|                |                          | 1 : Pulse/Direction                                         |
|                |                          | $2:$ F-Pulse/R-Pulse<br>(opposite direction).               |
|                |                          | 3 : Pulse/Direction (opposite direction).                   |
| $\overline{2}$ | Micro-step magnification | This value determines the positioning resolution.           |
|                |                          | The positioning resolution is calculated by:                |
|                |                          | (Basic Number of Steps) $\times$ (Micro-step magnification) |
| 3              | Rotating Motor current   | Set motor current at rotating                               |
|                |                          | Unit: $[\%$ / Rate current                                  |
| 4              | Stopping Motor current   | Set motor current at stopping                               |
|                |                          | Unit: $[\%$ / Rate current                                  |
| 5              | Stop detection time      | Confirmation time to detect stop status                     |
|                |                          | Unit: $[m, \sec]$                                           |
| 6              | PIO input filter         | Set filtering time for PIO input signals.                   |
|                |                          | Unit: m sec                                                 |
| 7              | Logic of Enable signal   | $0:$ Enable at ON                                           |
|                |                          | 1 : Enable at OFF                                           |
|                |                          |                                                             |

Parameter  $\#0 \sim \#9$ , Basic operation parameters

Parameter  $#10 \sim #13$ , Parameters for movement profile calculation

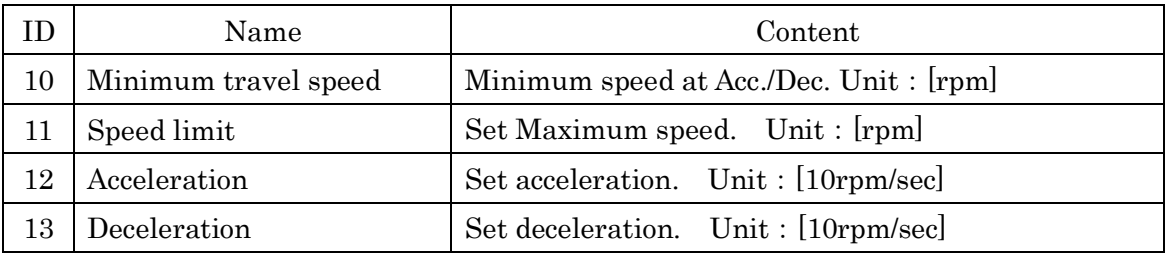

| ID | Name              | Content                                                    |
|----|-------------------|------------------------------------------------------------|
| 14 | Travel speed -0   | Target speed when PIO inputs are 0 and 4<br>Unit : $[rpm]$ |
| 15 | Travel speed -1   | Unit : [rpm]<br>Target speed when PIO inputs are 1 and 5   |
| 16 | Travel speed -2   | Unit : [rpm]<br>Target speed when PIO inputs are 2 and 6   |
| 17 | Travel speed-3    | Unit : [rpm]<br>Target speed when PIO inputs are 3 and 7   |
|    |                   |                                                            |
| 20 | Travel command -0 | Unit : [Pulse]<br>Travel distance when PIO inputs are 0    |
| 21 | Travel command -1 | Unit : [Pulse]<br>Travel distance when PIO inputs are 1    |
| 22 | Travel command -2 | Unit: [Pulse]<br>Travel distance when PIO inputs are 2     |
| 23 | Travel command -3 | Unit : [Pulse]<br>Travel distance when PIO inputs are 3    |
| 24 | Travel command -4 | Unit : [Pulse]<br>Travel distance when PIO inputs are 4    |
| 25 | Travel command -5 | Unit : [Pulse]<br>Travel distance when PIO inputs are 5    |
| 26 | Travel command -6 | Unit : [Pulse]<br>Travel distance when PIO inputs are 6    |
| 27 | Travel command-7  | Unit : [Pulse]<br>Travel distance when PIO inputs are 7    |
| 28 | Travel command    | Travel distance is given by each Travel command            |
|    | magnification     | multiplied by this value.                                  |

Parameter #14~#29, Parameter for PIO control.

Parameter #30~#39, Parameters for Serial communication control

| ΙD | Name                          | Content                                             |  |
|----|-------------------------------|-----------------------------------------------------|--|
| 30 | Device ID                     | Device ID for serial communication : $1 \sim 15$    |  |
|    | Serial communication Hz       | Baud rate of serial communication : Unit : [0.1kHz] |  |
| 32 | <b>Communication Software</b> | (Reserved)                                          |  |

Parameter #30~#39, Parameters for Alarm detection

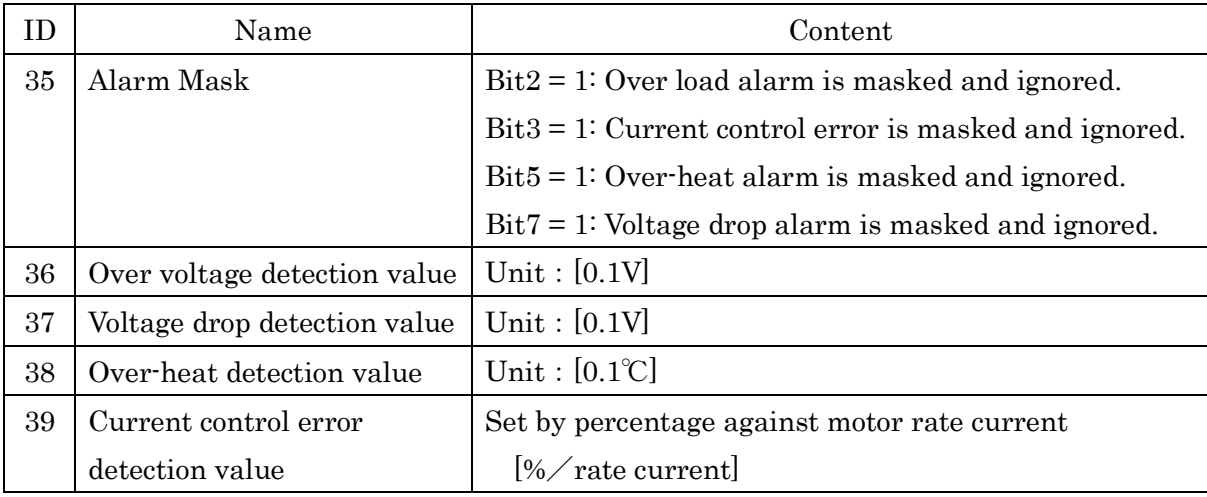

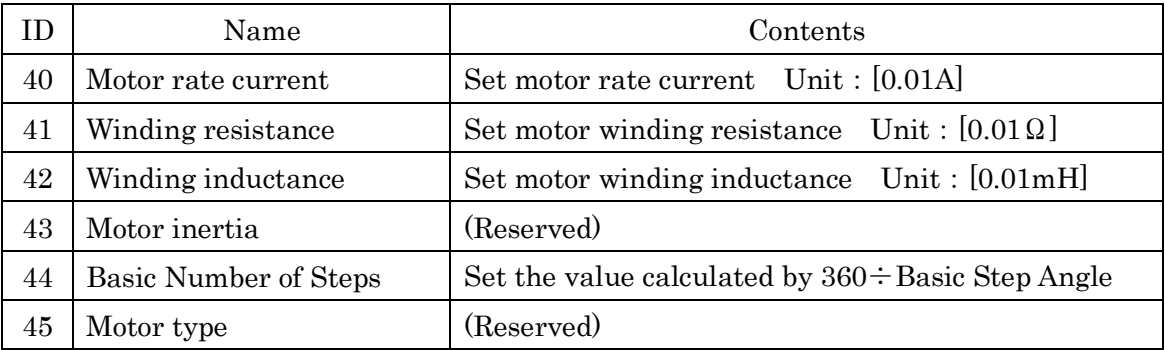

#### Parameter #40~#45, Motor Parameters.

Parameter #48~#59, Driver Parameters

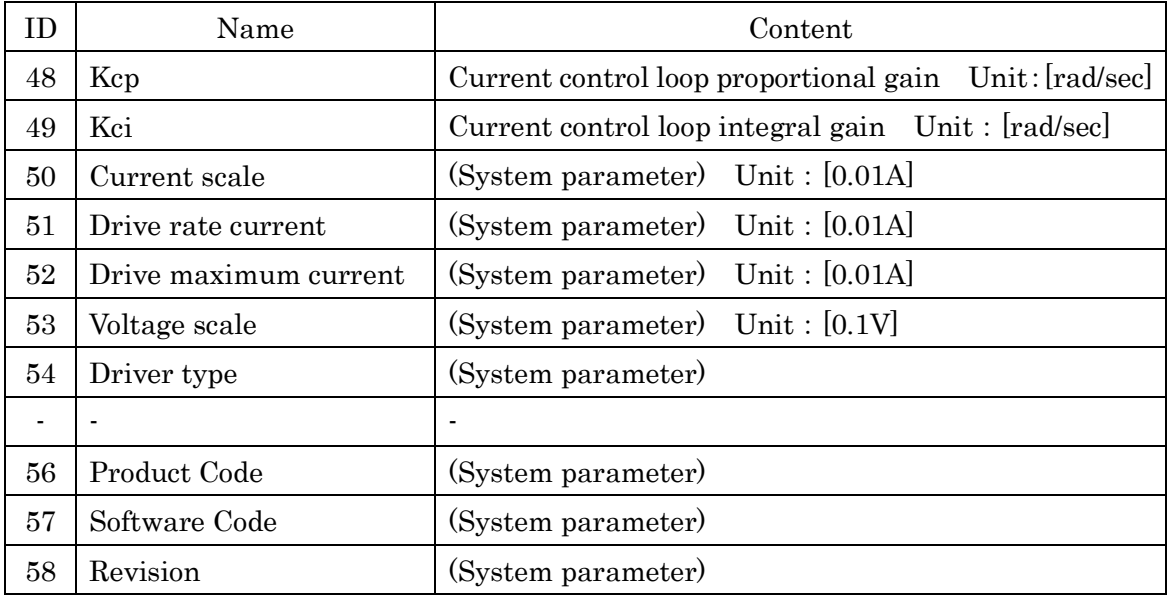

Data #60~#69, Control data for serial communication control

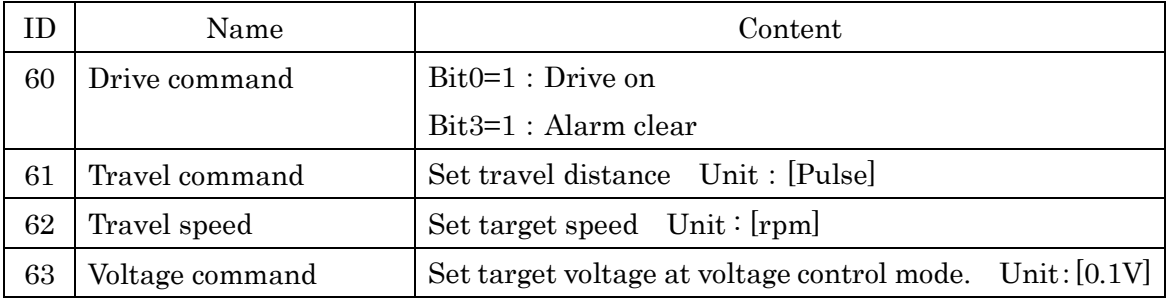

| ID) | Name               | Content                                                |
|-----|--------------------|--------------------------------------------------------|
| 70  | Parameters-Init    | Set 1 to initialize all parameters to default value.   |
| 71  | Parameters-Save    | Se1 to store all parameters in non-volatile memory.    |
| 72  | History-Save       | Set 1 to store alarm histories to non-volatile memory. |
|     |                    | Set 9 to clear alarm histories.                        |
| 73  | Parameters-Read    | Set 1 to read all parameters from non-volatile memory. |
| 74  | History-Read       | Set 1 to read alarm history from non-volatile memory.  |
| 189 | Error-Parameter-ID | Error ID is stored here when alarm 8 is occurred.      |

Data  $#70 \sim #79$ , Non-volatile memory handling data

Data #100~#119, Status

| ID  | Name           | Content                                                               |
|-----|----------------|-----------------------------------------------------------------------|
| 100 | Drive Status   | '1' at drive ON<br>Bit <sub>0</sub> :                                 |
|     |                | '1' at drive ready<br>Bit1:                                           |
|     |                | Bit2:<br>'1' when motor is at targeted position.                      |
|     |                | '1' at alarm<br>Bit3:                                                 |
|     |                | '1' when power voltage is at over voltage level<br>Bit <sub>9</sub> : |
|     |                | '1' when power voltage is at low voltage level<br><b>Bit10:</b>       |
|     |                | '1' at overheat<br>Bit11:                                             |
|     |                | '1' at over-load<br>Bit12:                                            |
|     |                | Bit14:<br>'1' at current control error.                               |
| 101 | Alarm Code     | Current alarm code                                                    |
| 102 | AlarmHistory-1 | Alarm codes from last to 3 time before. (4bit $x$ 4)                  |
| 103 | AlarmHistory-2 | (4bit x 4)<br>Alarm codes from 4 to 7 times before                    |
| 104 | AlarmHistory-3 | (4bit x 4)<br>Alarm codes from 8 to 11 times before                   |
| 105 | AlarmHistory-4 | (4bit x 4)<br>Alarm codes from 12 to 15 times before                  |
| 106 | AlarmHistory 5 | Alarm codes from 16 to 19 times before<br>(4bit x 4)                  |
| 107 | AlarmHistory-6 | (4bit x 4)<br>Alarm codes from 20 to 23 times before                  |
| 108 | AlarmHistory-7 | (4bit x 4)<br>Alarm codes from 24 to 27 times before                  |
| 109 | AlarmHistory-8 | (4bit x 4)<br>Alarm codes from 28 to 31 times before                  |
| 110 | I/O Status     | Bit0 : indicates status of Enable signal                              |
|     |                | $Bit1 \sim Bit4$ : indicate status of IN1 $\sim$ IN4 input signals    |
|     |                | Bit8 : indicates status of OUT1 output signal                         |

Data  $#111 \sim #112$ , Voltage and Temperature

|     | Name              | Content                                                         |
|-----|-------------------|-----------------------------------------------------------------|
|     | 111 Power voltage | Voltage applied to power circuits Unit : $[0.1V]$               |
| 112 | Motor temperature | Temperature around power devices Unit : $[0.1^{\circ}\text{C}]$ |

#### Data #120~#121 Motor current

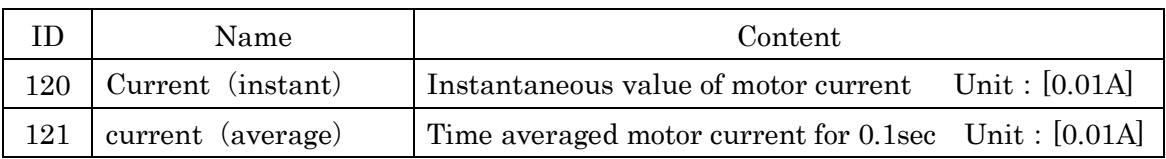

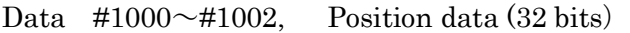

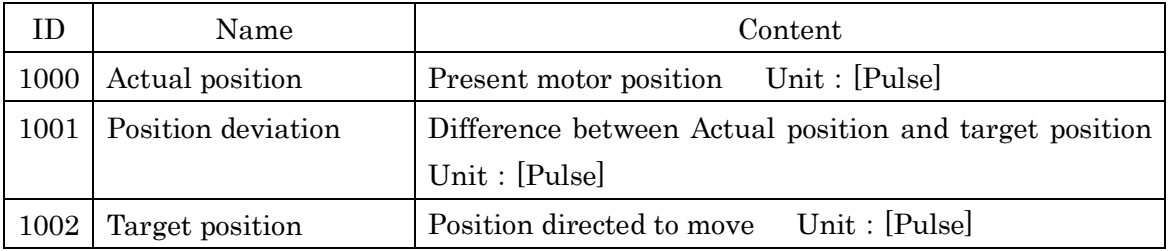

## <span id="page-31-0"></span>13. Specifications

Basic specifications

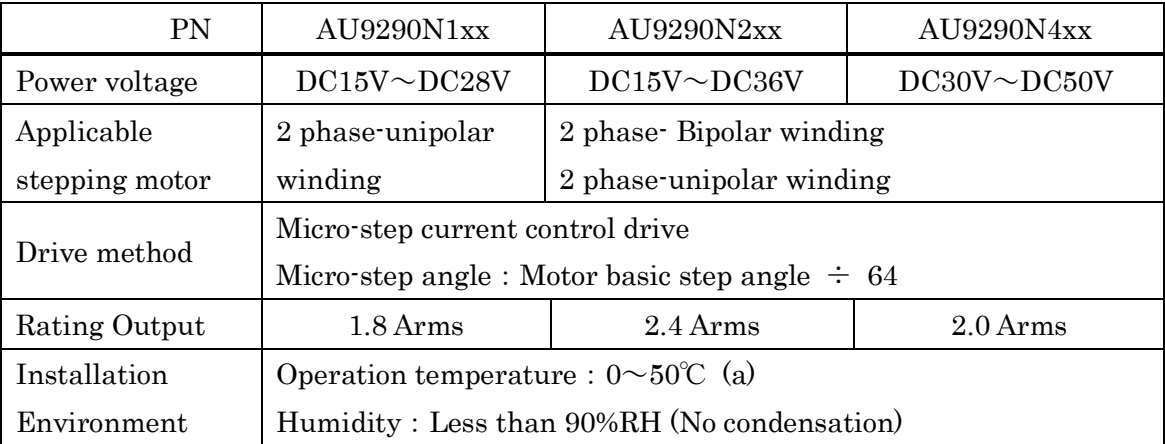

(a): This value does not ensure a continuous operation with driver rating output without detecting over-heat alarm.

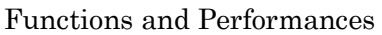

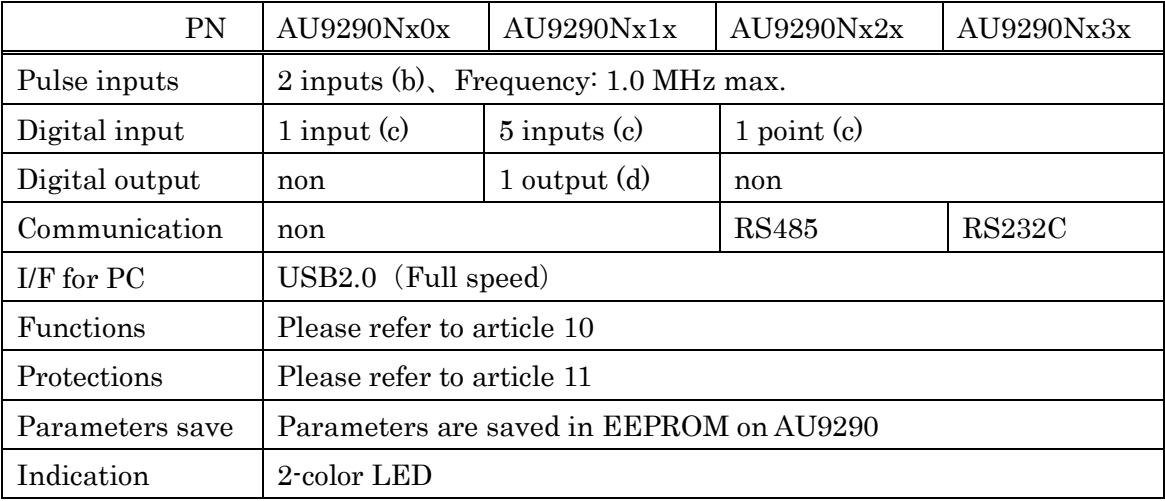

- (b): Receiving circuits are isolated by photo-couplers. Interface voltage is 5V for Nxx0 and Nxx1 and 12-24V for Nxx2.
- (c): Receiving circuits are isolated by photo-couplers. Interface voltage is 5V for Nxx0 and 12-24V for Nxx1 and Nxx2.
- (d): Output circuit is isolated by photo-coupler. Output current is 40mA max.

#### **Connectors**

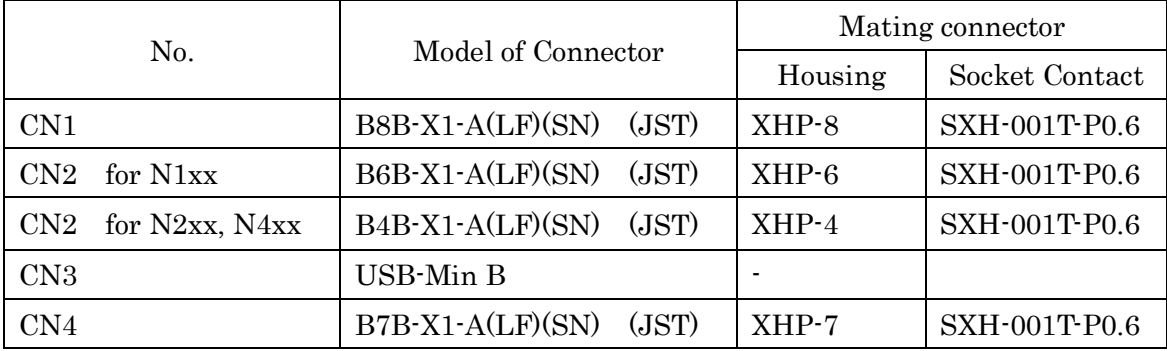

## <span id="page-32-0"></span>14. Outline drawing

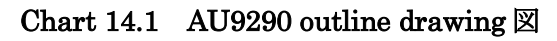

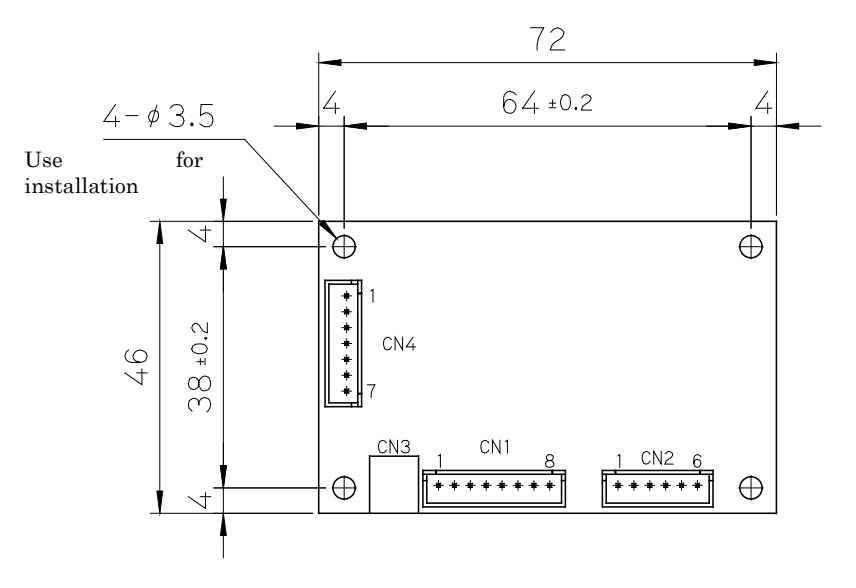

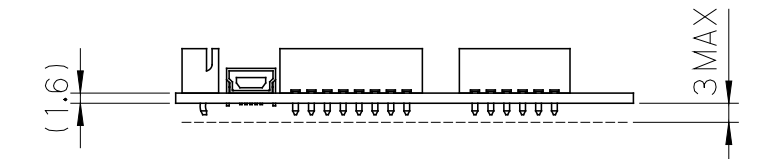

## Revision history

<span id="page-33-0"></span>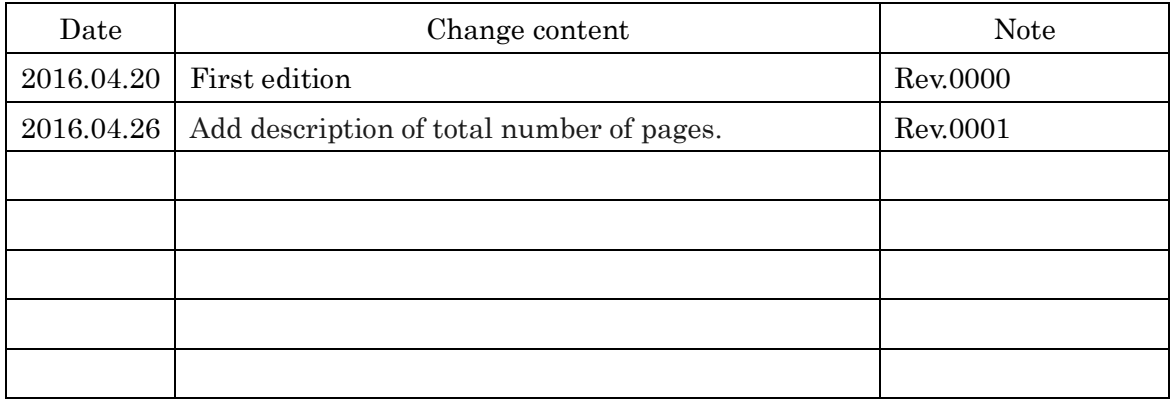